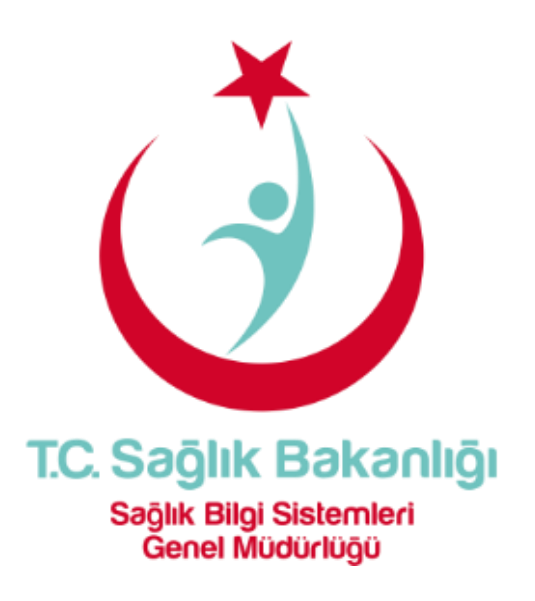

# e-Nabız Sağlık Verileri

# Hekim Erişim Kılavuzu

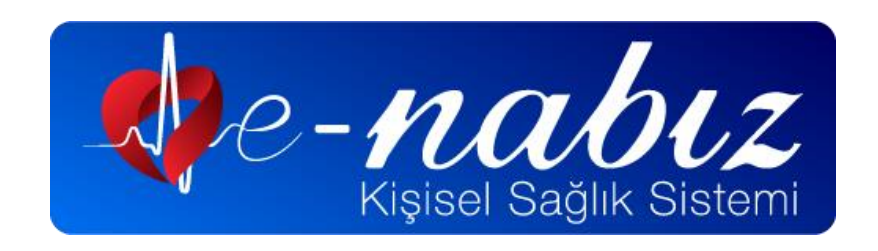

2018, Ankara Sürüm 1.0

# 1. Amaç

Bu kılavuzun amacı e-Nabız sistemindeki hasta verilerine hekimlerin Hastane Bilgi Yönetim Sistemi (HBYS) ve Aile Hekimliği Bilgi Sistemi (AHBS) üzerinden "Hekim Paylaşım Servisi" aracılığı ile erişimlerinin sağlanmasına yönelik iş ve işlemlerin tanımlanmasıdır.

# 2. Teknik Özellikler

Bu bölümde HBYS ve AHBS yazılımı üreticileri tarafından, yazılım ara yüz tasarımlarında kullanılmak üzere e-Nabız Kişisel Sağlık Sistemine giriş için uygulanacak yöntem ve kullanılacak görsel bilgileri bulunmaktadır.

**2.1. Buton Resmi:** Şekil.1'de yer alan logo kullanılacaktır.

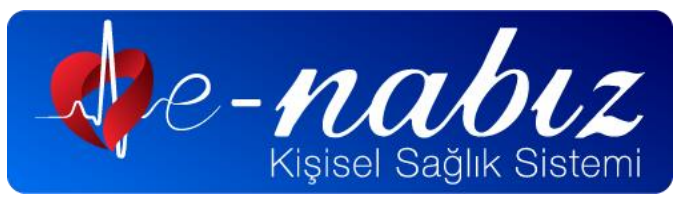

Şekil 1. e-Nabız Logosu

- **2.2. Buton Yeri:** Modül yapısına göre hekimin ilk anda görebileceği üst alanda (ribbon, header vb. olarak üst bölümde) olmalıdır. PNG formatındaki logo en az 32 pixel yüksekliğinde, yükseklik ve genişlik oranı ile özgün renkleri korunacak şekilde kullanılmalıdır. **Butona farenin (mouse) sağ tuşu ile erişilmemeli veya buton herhangi bir açılır menünün altında yer almamalıdır.**
- **2.3. Buton Hinti:** Aşağıda belirtilen metin bu buton için hekime sunulacak kısa bilgilendirme metnidir. Aşağıdaki bilgi hekimin görebileceği şekilde hekime gösterilmelidir.

"Hastanın sağlık geçmişini görüntülemek için tıklayınız."

**2.4. Buton İşleyişi:** İlgili web servisler kullanılarak alınan URL adresi tarayıcı üzerinden açılmalıdır. Rest Servise<https://ussservis.saglik.gov.tr/#DoktorErisim> adresinden erişilebilmektedir.

# 3. Süreç İş Akış Şemaları

Şekil 2.a.' da Aile Hekimi İçin İş Akış Süreci, şekil 2.b.'de Sağlık Tesisi Hekimi İçin İş Akış Süreci yer almaktadır.

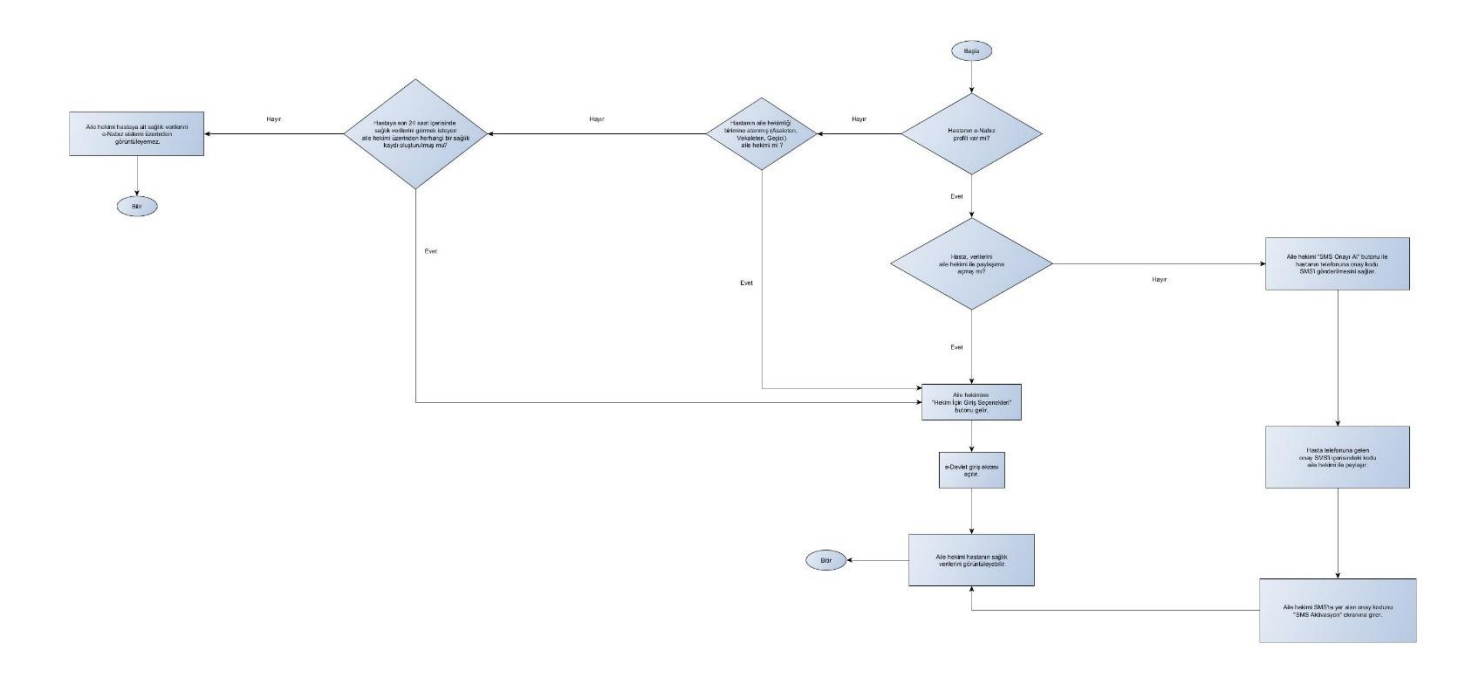

Şekil 2.a. Aile Hekimi için e-Nabız Sağlık Verileri Görüntüleme İşlemi

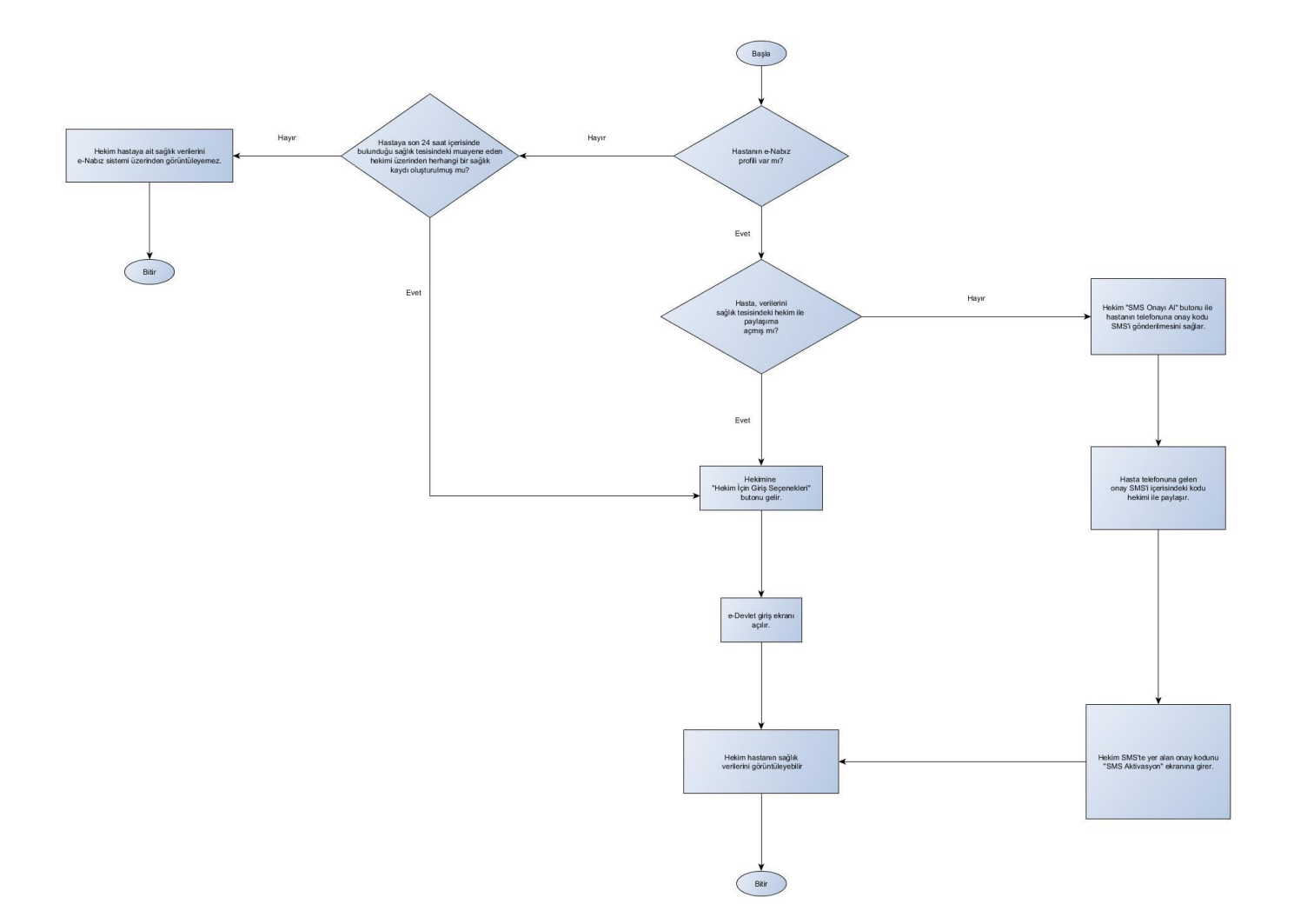

Şekil 3.b. Sağlık Tesisi Hekimi için e-Nabız Sağlık Verileri Görüntüleme İşlemi

## 3.1.Süreç Adımları

- **3.1.** Hekim kullandığı Sağlık Bilgi Yönetim Sistemi (SBYS) yazılımı aracılığı ile geçmiş sağlık verilerini görmek istediği hasta için ekranında bulunan  $\psi$  nabız (e-Nabız) butonuna tıklamalıdır. (Bunun için HBYS veya AHBS yazılımı buton veya menü üzerinden uygun bir erişim şekli sunmalıdır. Bkz. Teknik Özellikler).
- **3.2.** Hekim kullandığı SBYS yazılımı üzerinden erişim sağlayamıyor ise hizmet aldığı yazılım üreticisi ile iletişime geçmelidir.
- **3.3.** Hekime hizmet sunan yazılım üreticisi hizmete sunduğu yazılım üzerinden gerekli erişimin sağlanması için güncellemelerini gerçekleştirmelidir.
- **3.4.** Hekimi kullandığı SBYS yazılımı üzerinden e-Nabız butonuna tıkladığında Şekil.3.a. ve Şekil.3.b.'de bulunan ekrana erişebilmelidir.
- **3.5.** Hekim Şekil.3b'de bulunan ekrana T.C. Kimlik bilgisi ve e-Devlet şifresini girerek e-Nabız sistemine erişim sağlayabilmelidir.
- **3.6.** Hekim kendi bilgilerini açılan ekrana girdikten sonra e-Nabız sistemi üzerinde hastasına ait geçmiş sağlık verilerini görüntüleyebilmelidir.

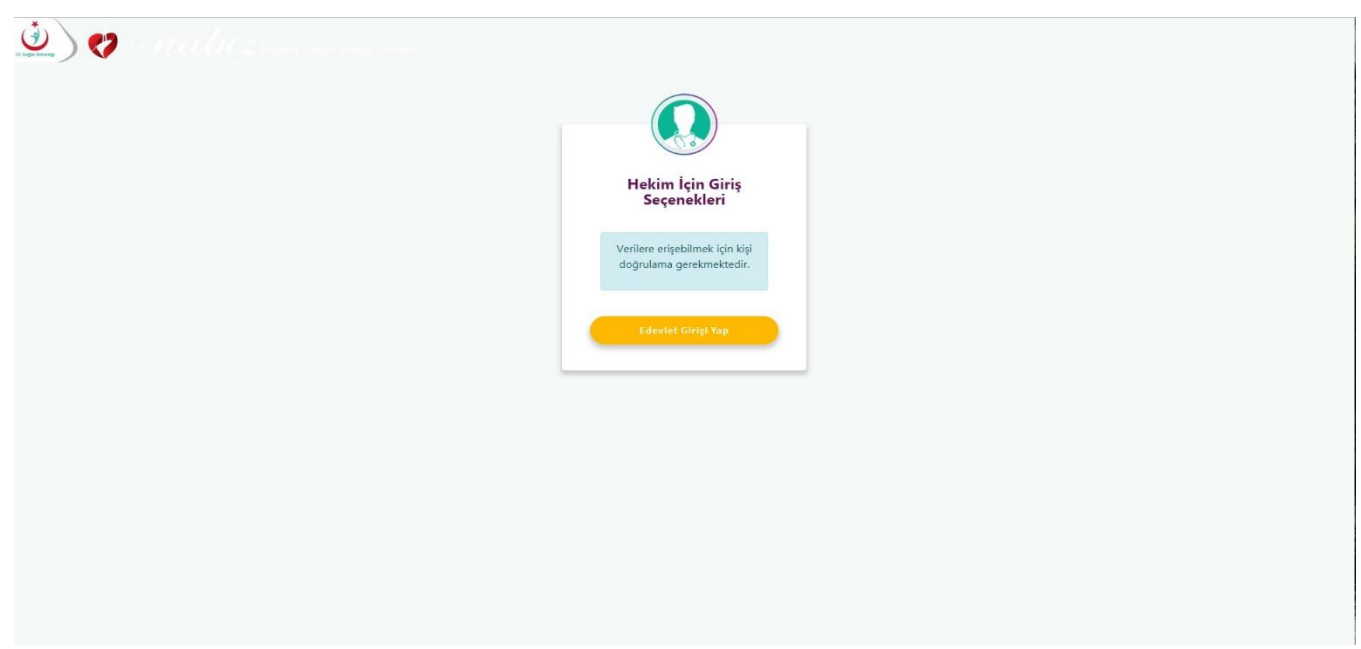

Şekil 4.a. Hekim İçin Giriş Seçenekleri Ekranı

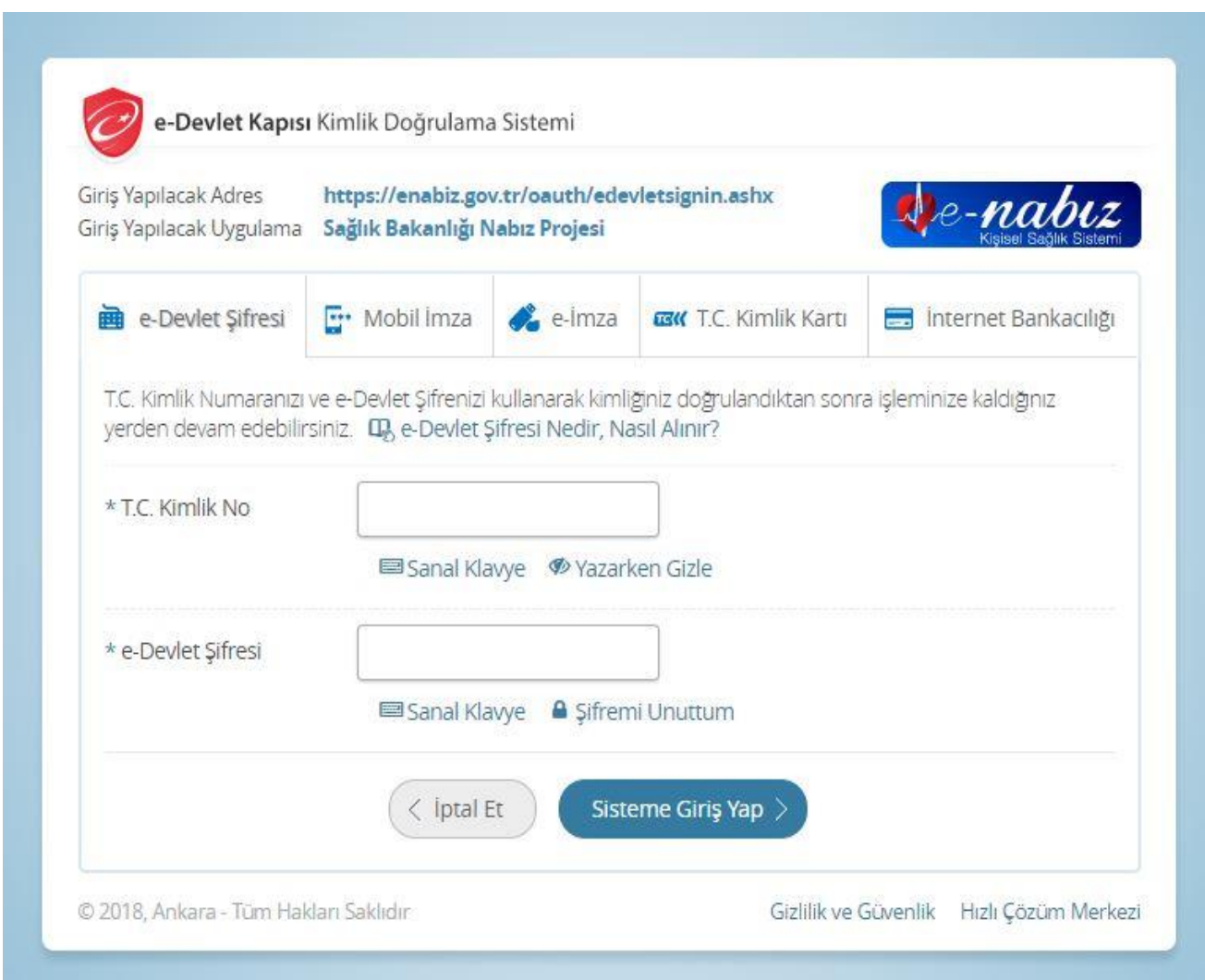

Şekil 3.b. e-Devlet Üzerinden Giriş Ekranı

# 4. PAYLAŞIM SEÇENEKLERİ

#### Aşağıdaki maddelerde Şekil 4.'de yer alan paylaşım ayarlarının açıklamaları yer almaktadır.

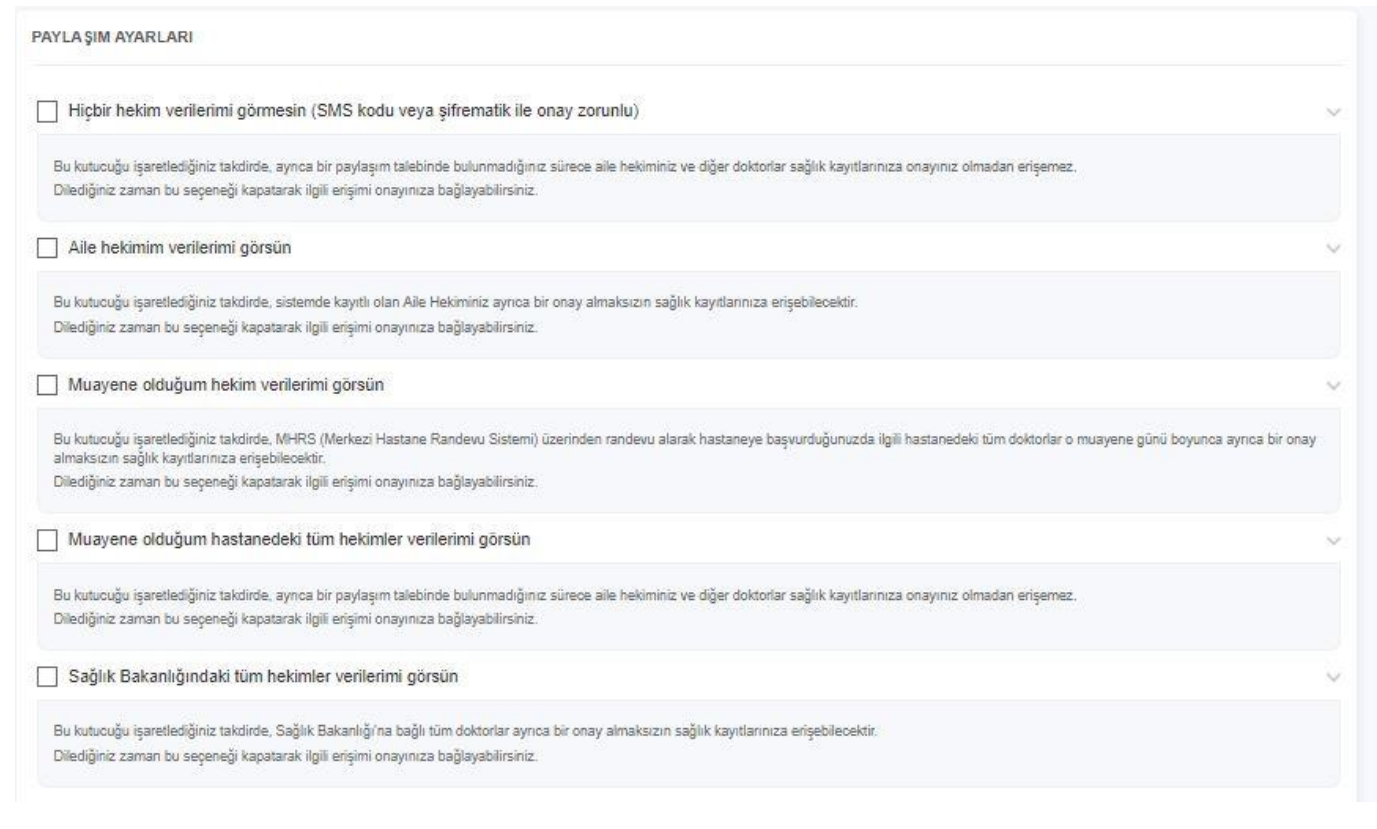

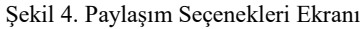

#### 4.1. Hiçbir Hekim Verilerimi Görmesin

Kişi e-Nabız sisteminde bu seçeneği işaretlediyse Sağlık Bakanlığında bulunan hiçbir hekim SMS doğrulaması yapmadan hastanın sağlık verilerine erişim yetkisine sahip değildir.

#### 4.2. Aile Hekimim Verilerimi Görsün

Kişi e-Nabız sisteminde bu seçeneği işaretlediyse hastanın aile hekimliği birimine atanmış (asaleten, vekâleten, geçici) aile hekimleri ilgili hastanın sağlık verilerine erişme yetkisine sahiptir.

#### 4.3. Muayene Olduğum Hekim Verilerimi Görsün

Kişi e-Nabız sisteminde bu seçeneği işaretlediyse sadece hastanın son 24 saat içerisinde muayene olduğu hekim sağlık verilerine erişme yetkisine sahiptir.

## 4.4. Muayene Olduğum Hastanedeki Tüm Hekimler Verilerimi Görsün

Kişi e-Nabız sisteminde bu seçeneği işaretlediyse hastanın son 24 saat içerisinde muayene olduğu sağlık tesisindeki tüm hekimler hastanın sağlık verilerine erişme yetkisine sahiptir.

## 4.5.Sağlık Bakanlığındaki Tüm Hekimler Verilerimi Görsün

Kişi e-Nabız sisteminde bu seçeneği işaretlediyse Sağlık Bakanlığında bulunan tüm hekimler hastanın sağlık verilerine erişim yetkisine sahiptir.

# 5. YETKİ MEKANİZMASI

# 5.1.e-Nabız Profili Olan Hasta Sağlık Verilerine Erişim

### 5.1.1. Sağlık Tesisi Hekimi

#### **Paylaşım seçeneklerinden 4.1 Madde seçili ise**;

Hekim SMS doğrulama yaparak hastanın sağlık verilerine erişim sağlayabilir.

#### **Paylaşım seçeneklerinden 4.5 Madde seçili ise**;

Hekim e-Devlet girişi yaparak hastanın sağlık verilerine erişim sağlayabilir.

#### **Paylaşım seçeneklerinden sadece 4.2 Madde seçili ise;**

Hekim SMS doğrulama yaparak hastanın sağlık verilerine erişim sağlayabilir.

#### **Paylaşım seçeneklerinden sadece 4.3. Madde seçili ise veya 4.2 ve 4.3 birlikte seçili ise;**

- Hekim hastayı son 24 saat içinde muayene etmiş ise e-Devlet girişi yaparak hastanın verilerine erişim sağlayabilir.

- Hekim hastayı son 24 saat içinde muayene etmemiş ise SMS doğrulama yaparak hastanın verilerine erişim sağlayabilir.

#### **Paylaşım seçeneklerinden sadece 4.4 Madde seçili ise veya 4.2 ve 4.4 birlikte seçili ise;**

-İlgili hasta hekimin çalıştığı sağlık tesisinde son 24 saat içinde muayene olduysa hekim e-Devlet girişi yaparak hastanın sağlık verilerine erişim sağlayabilir.

- İlgili hasta hekimin çalıştığı sağlık tesisinde son 24 saat içinde muayene olmadıysa hekim SMS doğrulama yaparak hastanın sağlık verilerine erişim sağlayabilir.

#### **Paylaşım seçeneklerinden 4.3 ve 4.4 maddeleri birlikte seçili ise veya 4.2, 4.3 ve 4.4 maddeler birlikte seçili ise;**

- Hekim hastayı son 24 saat içinde muayene etmiş ise e-Devlet girişi yaparak hastanın sağlık verilerine erişim sağlayabilir.

- İlgili hasta hekimin çalıştığı sağlık tesisinde son 24 saat içinde muayene olduysa hekim e-Devlet girişi yaparak hastanın sağlık verilerine erişim sağlayabilir.

- Hekim hastayı son 24 saat içinde muayene etmemiş ise ve ilgili hasta hekimin çalıştığı sağlık tesisinde son 24 saat içinde muayene olmadıysa hekim SMS doğrulama yaparak hastanın sağlık verilerine erişim sağlayabilir.

## 5.1.2. Aile Hekimi

#### 5.1.2.1. Hastanın Aile Hekimliği Birimine Atanmış (Asaleten, Vekâleten, Geçici) Aile Hekimi

#### **Paylaşım seçeneklerinden 4.1. Madde seçili ise**;

Hekim SMS doğrulama yaparak hastanın sağlık verilerine erişim sağlayabilir.

#### **Paylaşım seçeneklerinden 4.5. Madde seçili ise**;

Hekim e-Devlet girişi yaparak hastanın sağlık verilerine erişim sağlayabilir.

#### **Paylaşım seçeneklerinden 4.2. madde seçili ise;**

Hekim e-Devlet girişi yaparak hastanın sağlık verilerine erişim sağlayabilir.

#### **Paylaşım seçeneklerinden 4.2 ve 4.3 maddeleri birlikte seçili ise;**

Hekim e-Devlet girişi yaparak hastanın sağlık verilerine erişim sağlayabilir.

#### **Paylaşım seçeneklerinden 4.2 ve 4.4 maddeleri birlikte seçili ise;**

Hekim e-Devlet girişi yaparak hastanın sağlık verilerine erişim sağlayabilir.

#### **Paylaşım seçeneklerinden 4.2, 4.3 ve 4.4 maddeleri birlikte seçili ise;**

Hekim e-Devlet girişi yaparak hastanın sağlık verilerine erişim sağlayabilir.

#### **Paylaşım seçeneklerinden sadece 4.3. madde seçili ise;**

- Hekim hastayı son 24 saat içinde muayene etmiş ise e-Devlet girişi yaparak hastanın sağlık verilerine erişim sağlayabilir.

- Hekim hastayı son 24 saat içinde muayene etmemiş ise SMS doğrulama yaparak hastanın sağlık verilerine erişim sağlayabilir.

#### **Paylaşım seçeneklerinden sadece 4.4. madde seçili ise;**

-Hasta hekimin çalıştığı aile sağlığı merkezinde son 24 saat içinde muayene olduysa hekim e-Devlet girişi yaparak hastanın sağlık verilerine erişim sağlayabilir.

- Hasta hekimin çalıştığı aile sağlığı merkezinde son 24 saat içinde muayene olmadıysa hekim SMS doğrulama yaparak hastanın sağlık verilerine erişim sağlayabilir.

#### **Paylaşım seçeneklerinden 4.3 ve 4.4 maddeler birlikte seçili ise;**

- Hekim hastayı son 24 saat içinde muayene etmiş ise e-Devlet girişi yaparak hastanın sağlık verilerine erişim sağlayabilir.

- İlgili hasta hekimin çalıştığı sağlık tesisinde son 24 saat içinde muayene olduysa hekim e-Devlet girişi yaparak hastanın sağlık verilerine erişim sağlayabilir.

- Hekim hastayı son 24 saat içinde muayene etmemiş ise ve İlgili hasta hekimin çalıştığı sağlık tesisinde son 24 saat içinde muayene olmadıysa hekim SMS doğrulama yaparak hastanın sağlık verilerine erişim sağlayabilir.

#### 5.1.2.2. Hastanın Aile Hekimliği Birimine Atanmamış Aile Hekimi

#### **Paylaşım seçeneklerinden 4.1 Madde seçili ise**;

Hekim SMS doğrulama yaparak hastanın sağlık verilerine erişim sağlayabilir.

#### **Paylaşım seçeneklerinden 4.5 Madde seçili ise**;

Hekim e-Devlet girişi yaparak hastanın sağlık verilerine erişim sağlayabilir.

#### **Paylaşım seçeneklerinden sadece 4.2 Madde seçili ise;**

Hekim SMS doğrulama yaparak hastanın sağlık verilerine erişim sağlayabilir.

#### **Paylaşım seçeneklerinden sadece 4.3. Madde seçili ise veya 4.2 ve 4.3 birlikte seçili ise;**

- Hekim hastayı son 24 saat içinde muayene etmiş ise e-Devlet girişi yaparak hastanın verilerine erişim sağlayabilir.

- Hekim hastayı son 24 saat içinde muayene etmemiş ise SMS doğrulama yaparak hastanın verilerine erişim sağlayabilir.

#### **Paylaşım seçeneklerinden sadece 4.4 Madde seçili ise veya 4.2 ve 4.4 birlikte seçili ise;**

-İlgili hasta hekimin çalıştığı sağlık tesisinde son 24 saat içinde muayene olduysa hekim e-Devlet girişi yaparak hastanın sağlık verilerine erişim sağlayabilir.

- İlgili hasta hekimin çalıştığı sağlık tesisinde son 24 saat içinde muayene olmadıysa hekim SMS doğrulama yaparak hastanın sağlık verilerine erişim sağlayabilir.

#### **Paylaşım seçeneklerinden 4.3 ve 4.4 maddeleri birlikte seçili ise veya 4.2, 4.3 ve 4.4 maddeler birlikte seçili ise;**

- Hekim hastayı son 24 saat içinde muayene etmiş ise e-Devlet girişi yaparak hastanın sağlık verilerine erişim sağlayabilir.

- İlgili hasta hekimin çalıştığı sağlık tesisinde son 24 saat içinde muayene olduysa hekim e-Devlet girişi yaparak hastanın sağlık verilerine erişim sağlayabilir.

- Hekim hastayı son 24 saat içinde muayene etmemiş ise ve ilgili hasta hekimin çalıştığı sağlık tesisinde son 24 saat içinde muayene olmadıysa hekim SMS doğrulama yaparak hastanın sağlık verilerine erişim sağlayabilir.

## 5.2.e-Nabız Profili Olmayan Hasta Sağlık Verilerine Erişim

#### 5.2.1. Sağlık Tesisi Hekimi

Hasta son 24 saat içinde sağlık verilerini görmek isteyen hekime muayene olmuş ise hekim hastanın verilerini e-Devlet doğrulaması yaparak görebilir. Muayene olmamış ise sağlık verilerine erişim yetkisi verilmez.

#### 5.2.2. Aile Hekimi

#### 5.2.2.1. Hastanın Aile Hekimliği Birimine Atanmış (Asaleten, Vekâleten, Geçici) Aile Hekimi

Hekim hastanın sağlık verilerini e-Devlet doğrulaması yaparak görebilir.

#### 5.2.2.2. Hastanın Aile Hekimliği Birimine Atanmamış Aile Hekimi

Hasta son 24 saat içinde sağlık verilerini görmek isteyen hekime muayene olmuş ise hekim, hastanın sağlık verilerini e-Devlet doğrulaması yaparak görebilir. Son 24 saat içerisinde verilerini görmek isteyen hekime muayene olmamış ise hekime, hastanın sağlık verilere erişim yetkisi verilmez.

# 6. SMS ONAY SÜRECİ

Hasta e-Nabız ekranında, Şekil.5'te bulunan ekrandaki "**Hiçbir hekim verilerimi görmesin (SMS kodu veya şifrematik ile onay zorunlu)**" seçeneğini işaretlemiş ise;

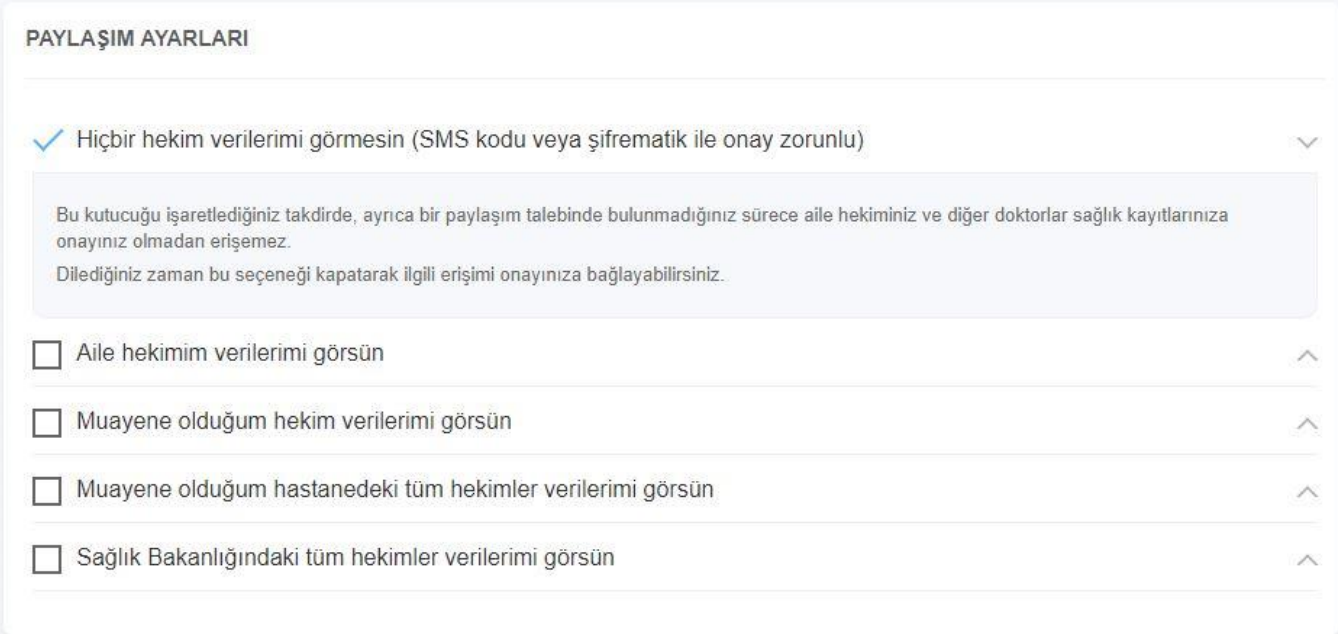

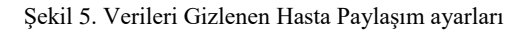

Eğer hasta muayene sırasında sağlık tesisindeki hekim veya aile hekimi ile sağlık bilgilerini paylaşmak istiyor ise; hekim Şekil.6'da bulunan ekranda yer alan "**SMS ile onay al**" butonuna basmalıdır.

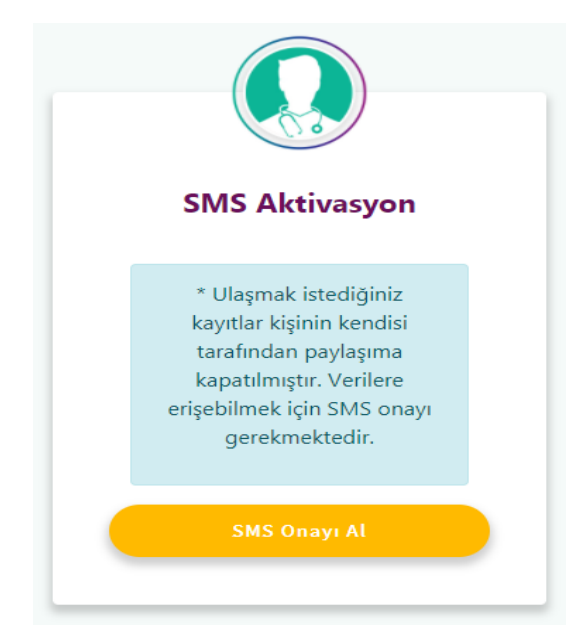

Şekil 6. Sağlık Verilerine İzin Vermeyen Hasta İçin SMS Aracılığıyla Erişim Ekranı

Hasta telefonuna gelen SMS kodunu hekim ile paylaşmalıdır ve hekim Şekil.7'de bulunan ekran üzerinden hastaya SMS ile gelen doğrulama kodunu ekrana girerek e-Nabız üzerindeki ilgili alanlardan hastanın sağlık verilerini görüntüleyebilmektedir.

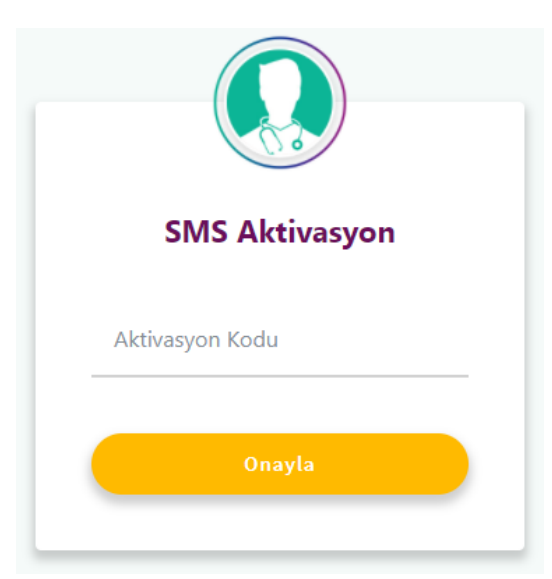

Şekil 7. SMS Onayı İçin Aktivasyon Kod Ekranı